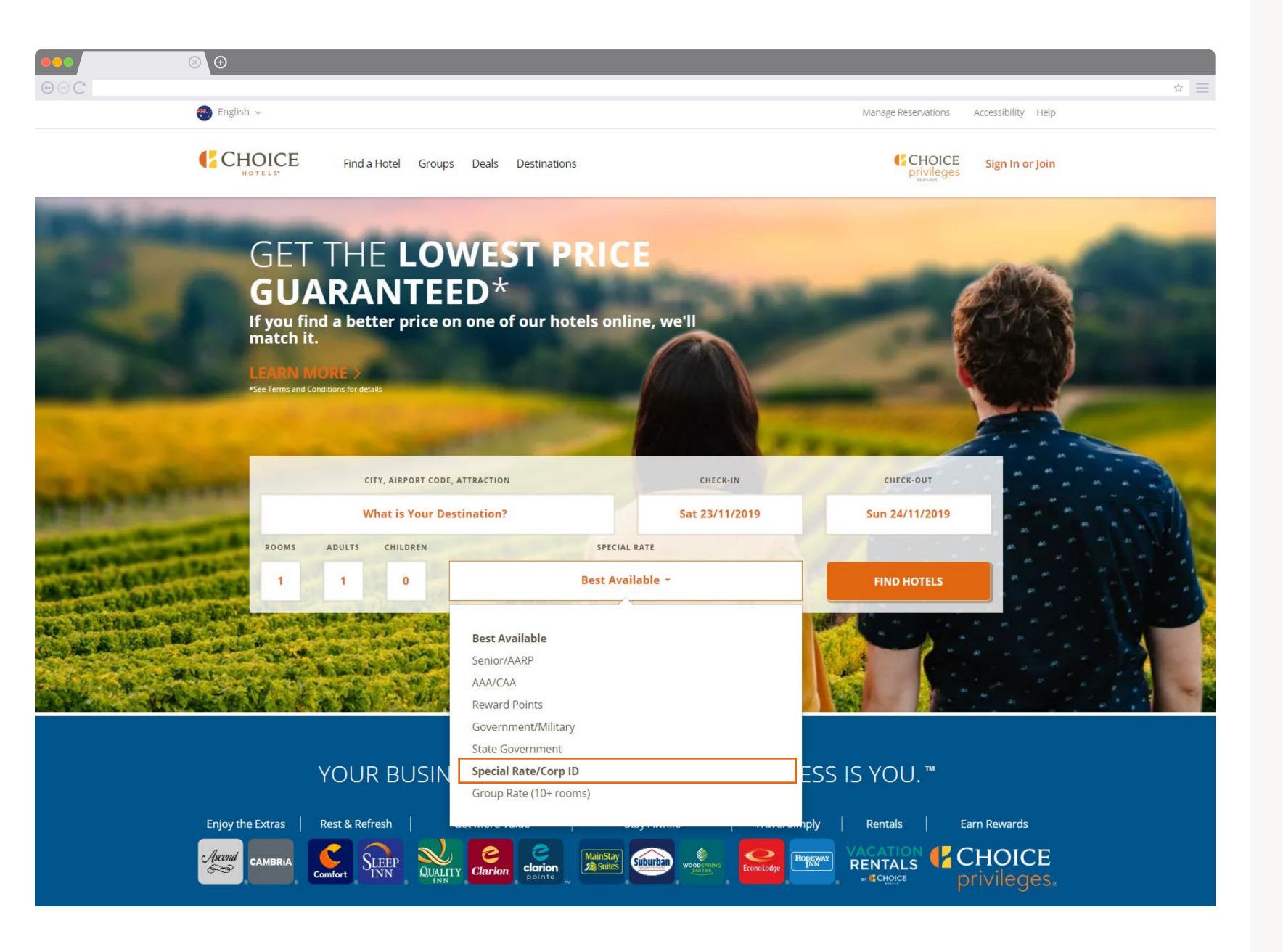

- 1. Go to our homepage
- 2. Enter your destination, dates and room requirements
- 3. Select the *Special Rate* drop down menu
- 4. Select **Special Rate/Corp ID**

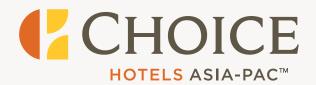

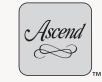

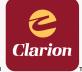

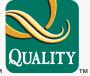

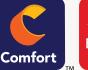

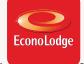

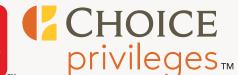

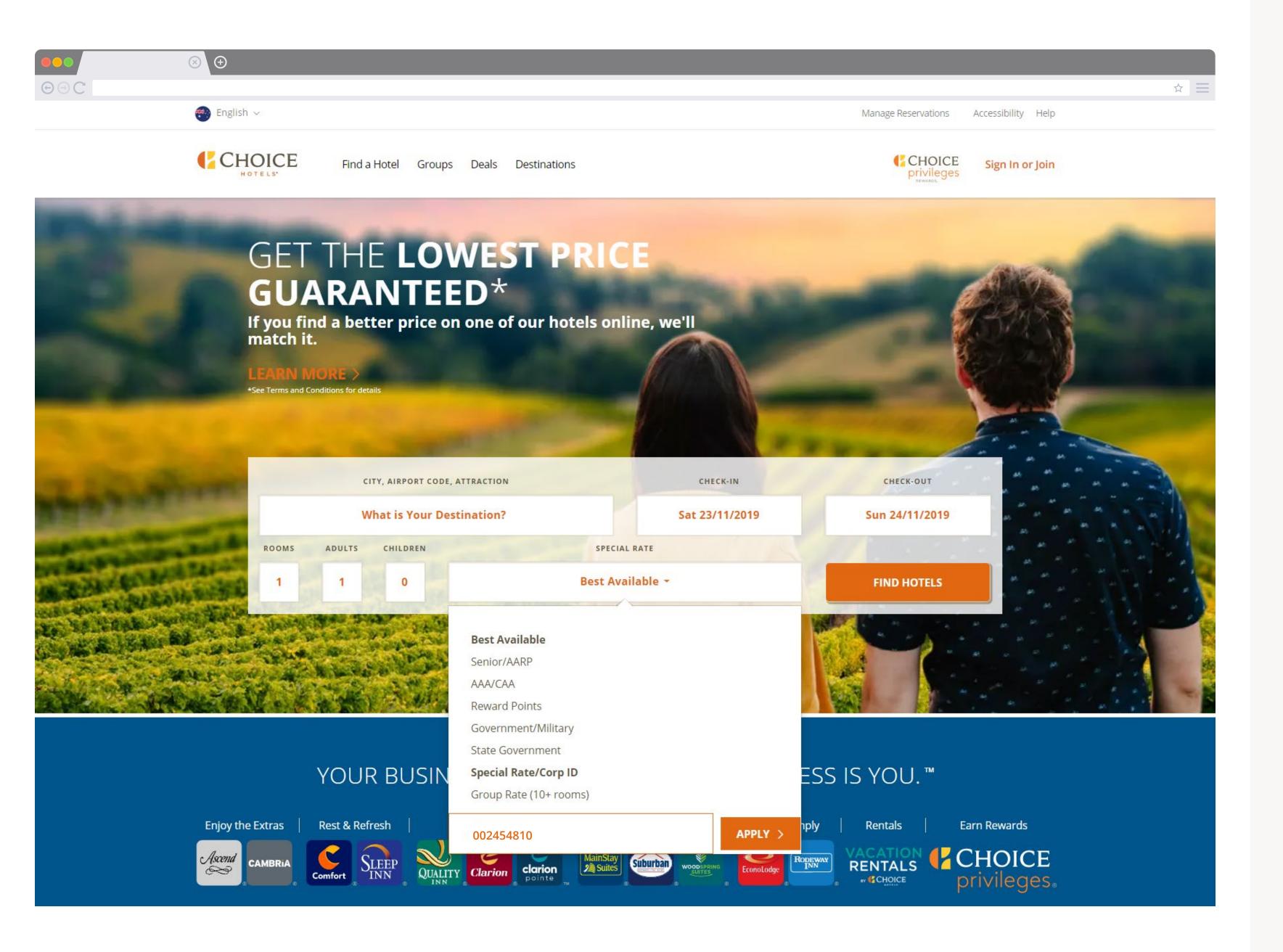

- 5. Enter your *corporate ID number*
- 6. Select **Apply**

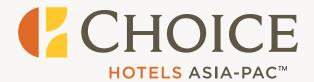

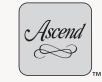

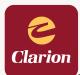

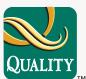

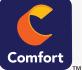

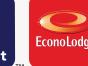

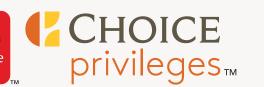

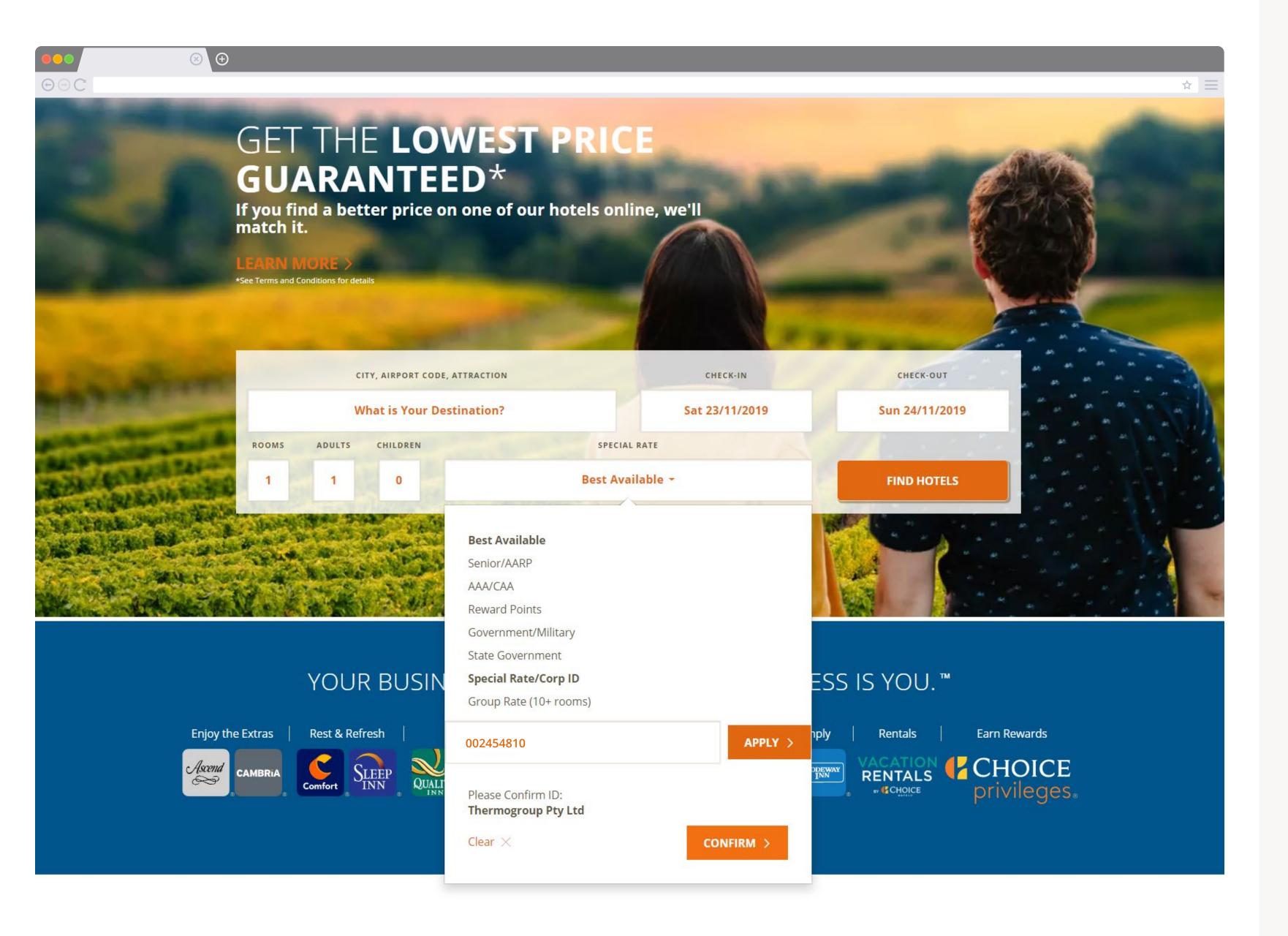

- 7. **Confirm** your corporate ID
- 8. Select *Find Hotels*

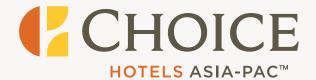

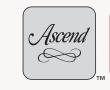

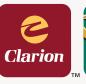

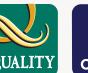

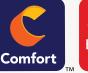

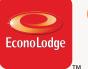

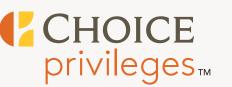

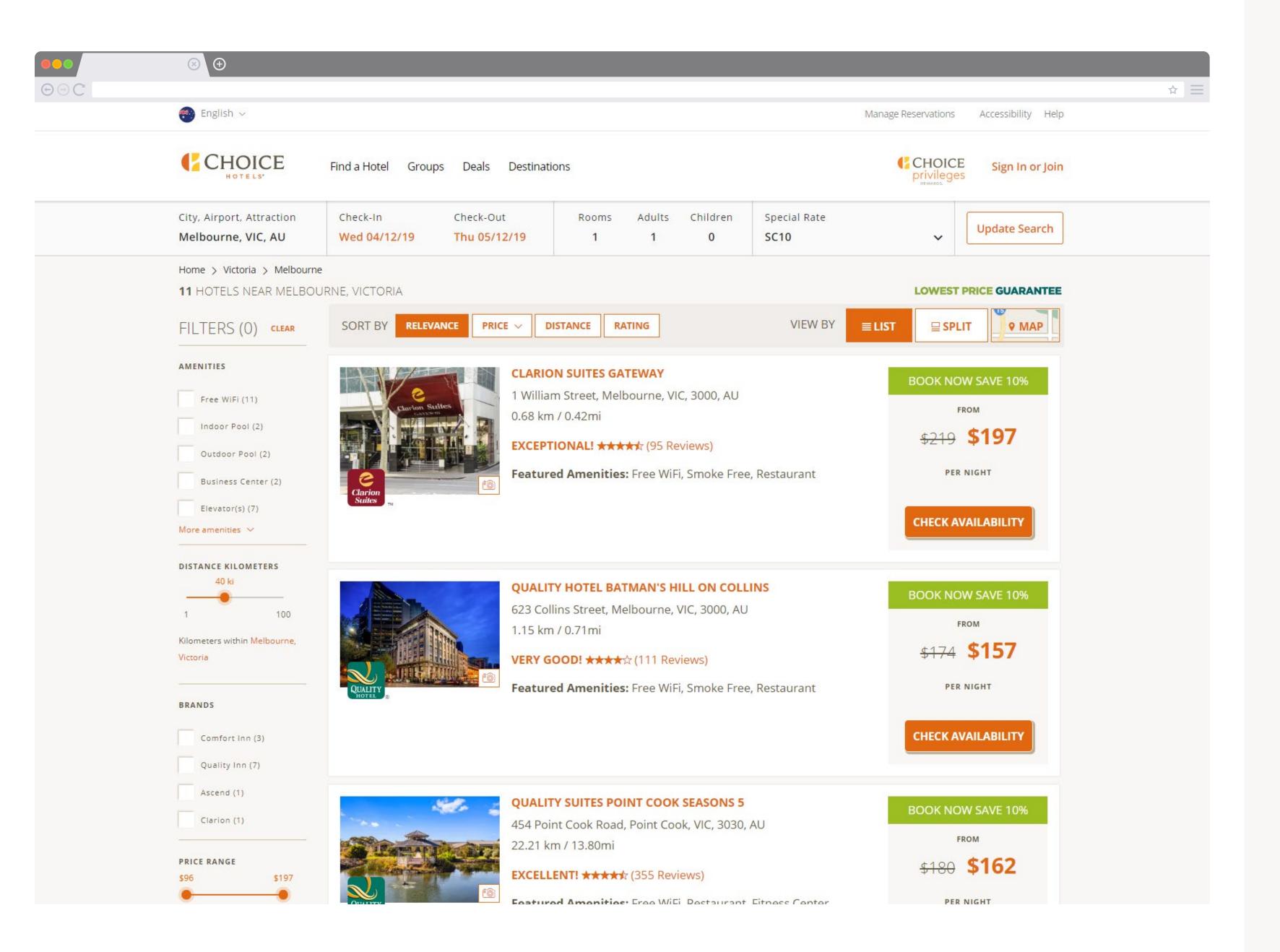

9. Select your hotel and *Check Availability* 

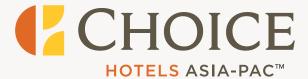

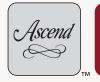

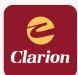

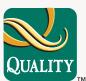

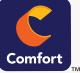

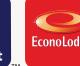

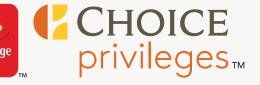

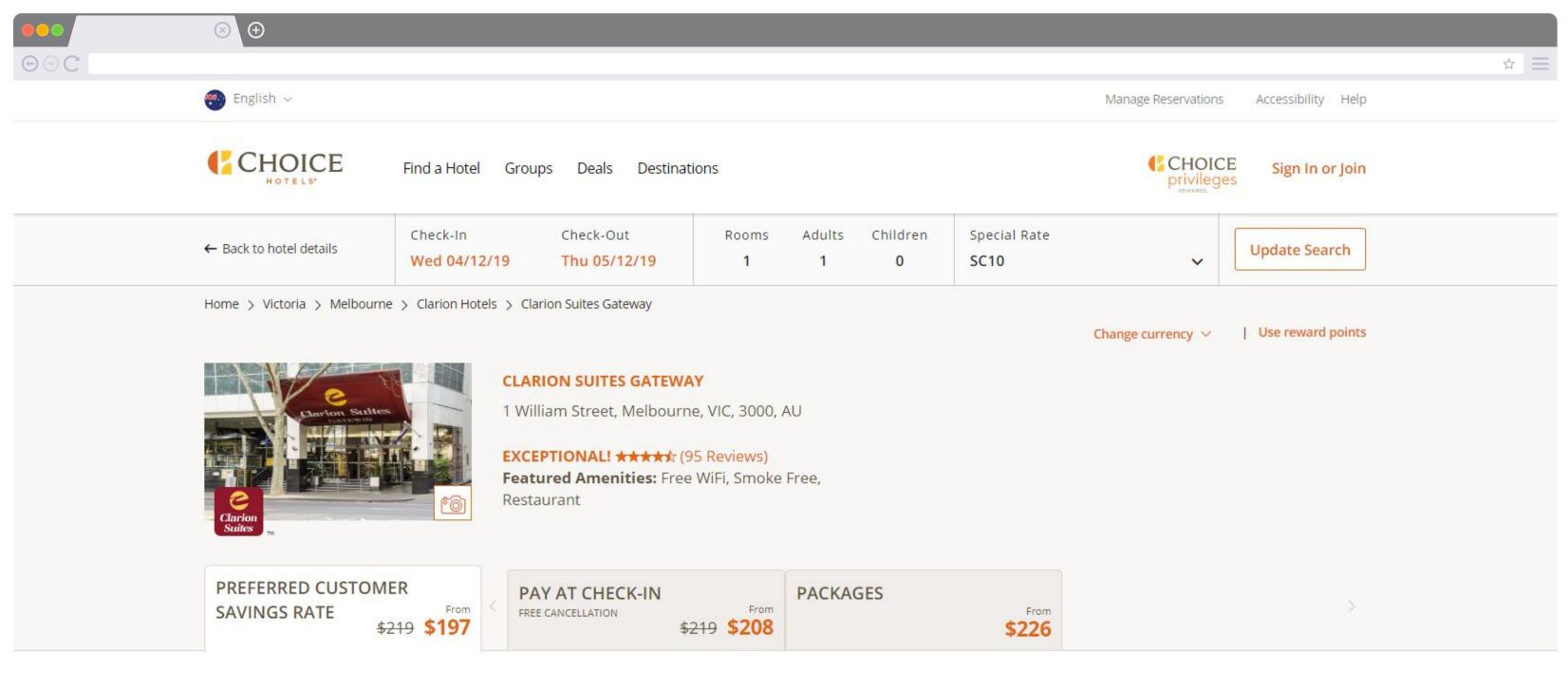

#### PREFERRED CUSTOMER SAVINGS RATE FROM \$208 \$197

Preferred Customer Savings Rate

### 1 QUEEN BED, 1 ROOM SUITE

KITCHENETTE, NO SMOKING

- Hair Dryer
- 40 inch LCD/Plasma TV

- Air Conditioning
- Iron and Ironing Board

AVERAGE NIGHTLY RATE

\$219 **\$197** 

**BOOK ROOM** 

<del>\$249</del> **\$224** 

**BOOK ROOM** 

Max occupancy: 2

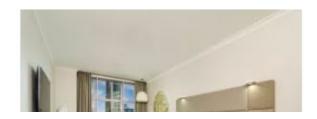

#### 1 KING BED

RIVER VIEW, KITCHENETTE, NO SMOKING

- Air Conditioning

# How to use your corporate ID

10. The **Preferred Customer** Savings Rate will be applied to your booking

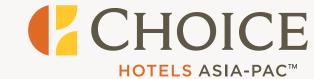

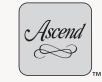

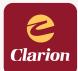

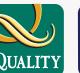

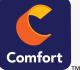

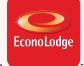

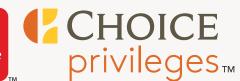

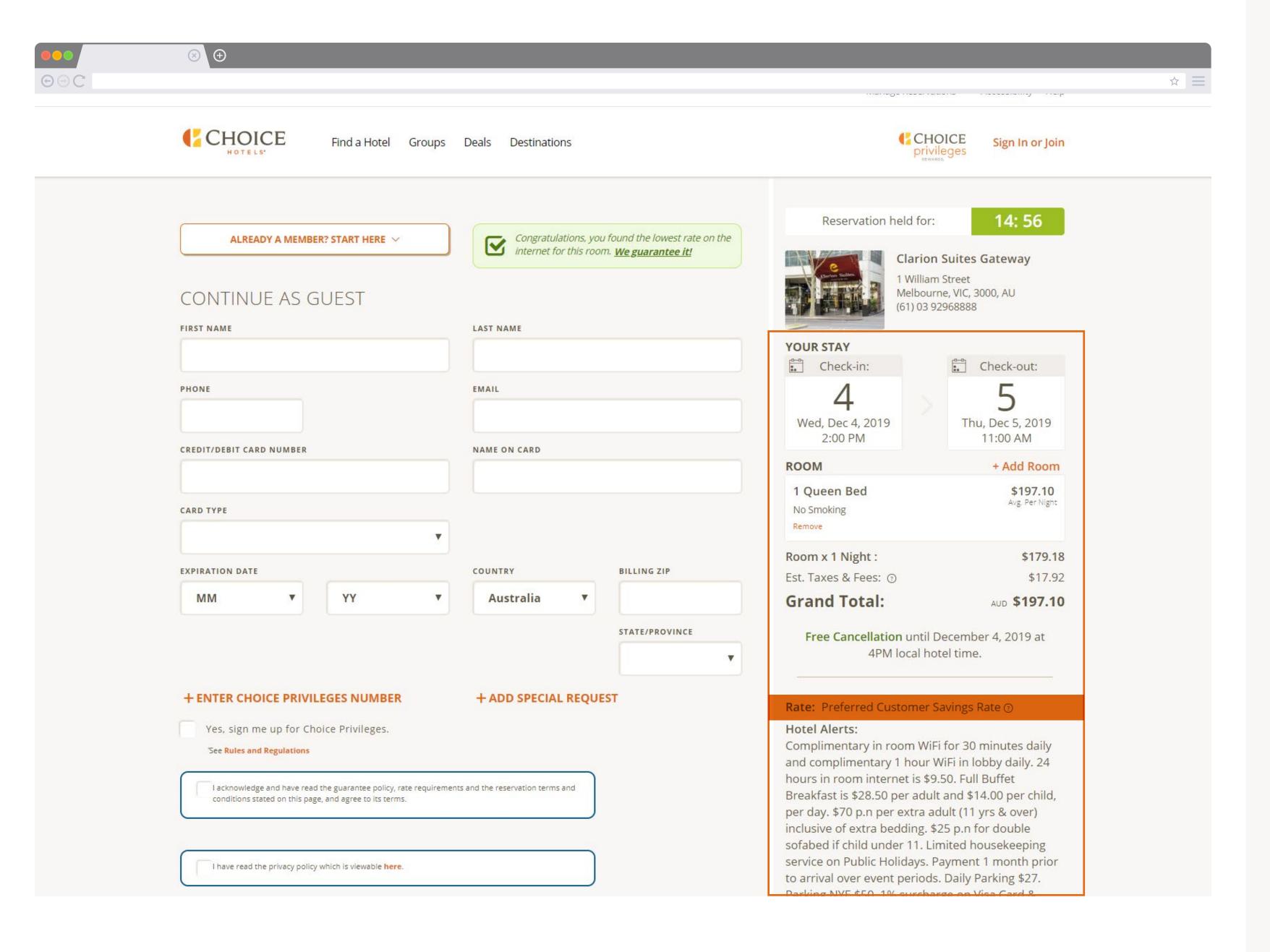

- 11. Double check your booking details and enter your payment information
- 12. Enjoy your stay!

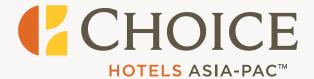

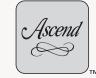

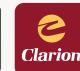

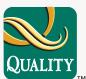

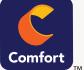

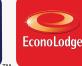

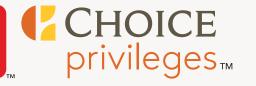